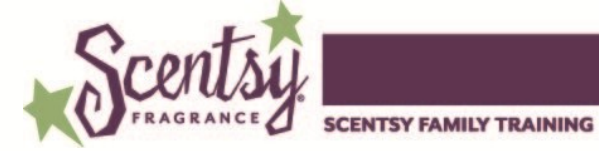

## **Managing Customer Loyalty Orders**

Your customers may add, change or even cancel their Customer Loyalty orders from their account. Let's walk through how your customers can interact with their subscription. Customers will:

1. Log in to their account.

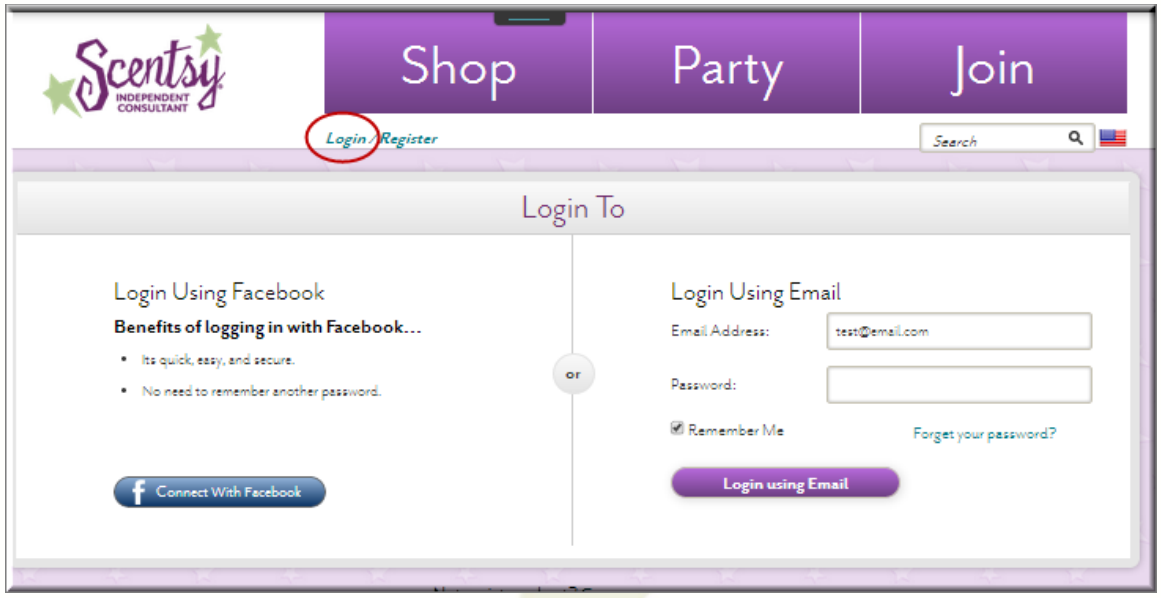

2. Choose the action they want to take with their subscription.

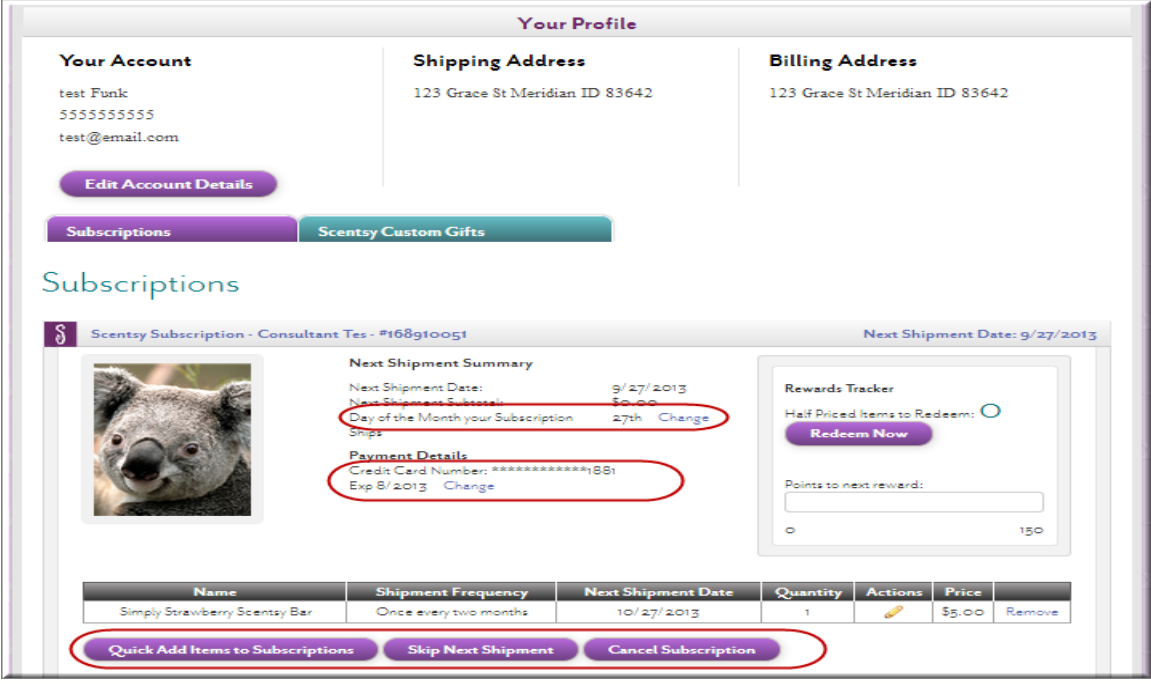

a. Change the day of the month an order is shipped by clicking **Change** on the "Next Shipment Summary" section.

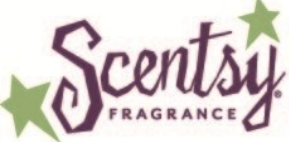

**SCENTSY FAMILY TRAINING** 

- b. Edit or change credit card information by clicking **Change** in the "Payment Details" section.
- c. **Quick Add Items to Subscription** provides a simple search to locate items they plan to add to their subscription.

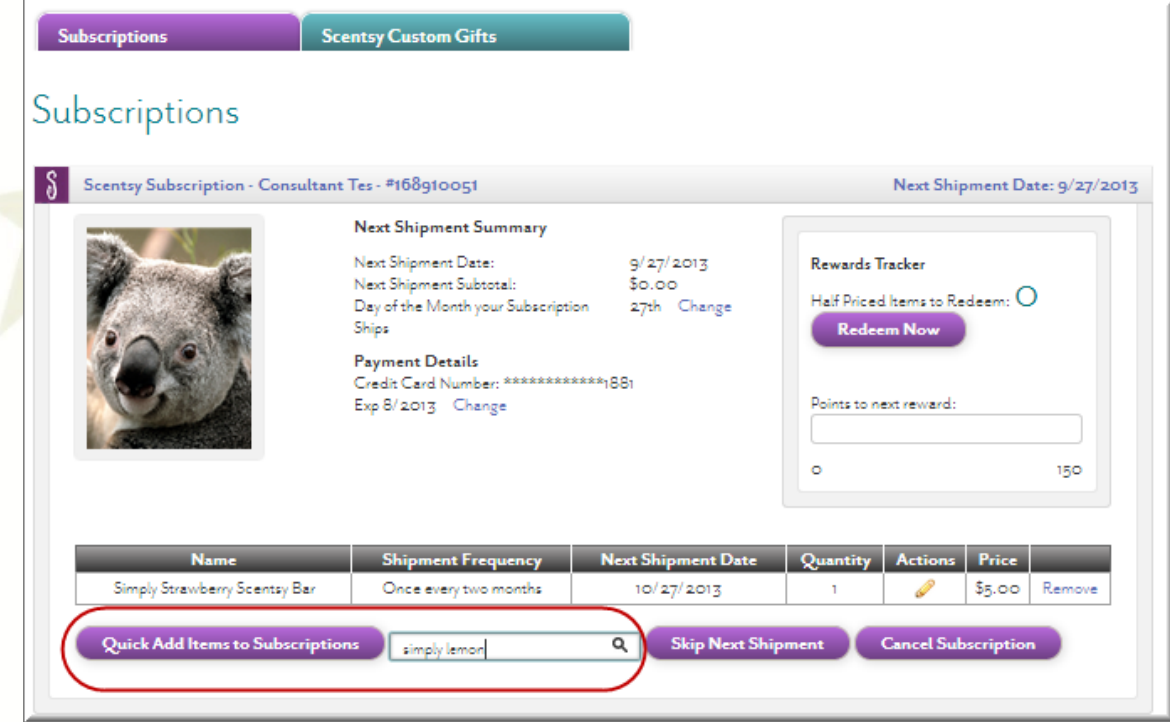

d. **Skip Next Shipment** postpones the shipment one cycle. For example here, skipping the next shipment postpones the shipment two months, to 12/27/2013 since this order is on a two-month cycle.

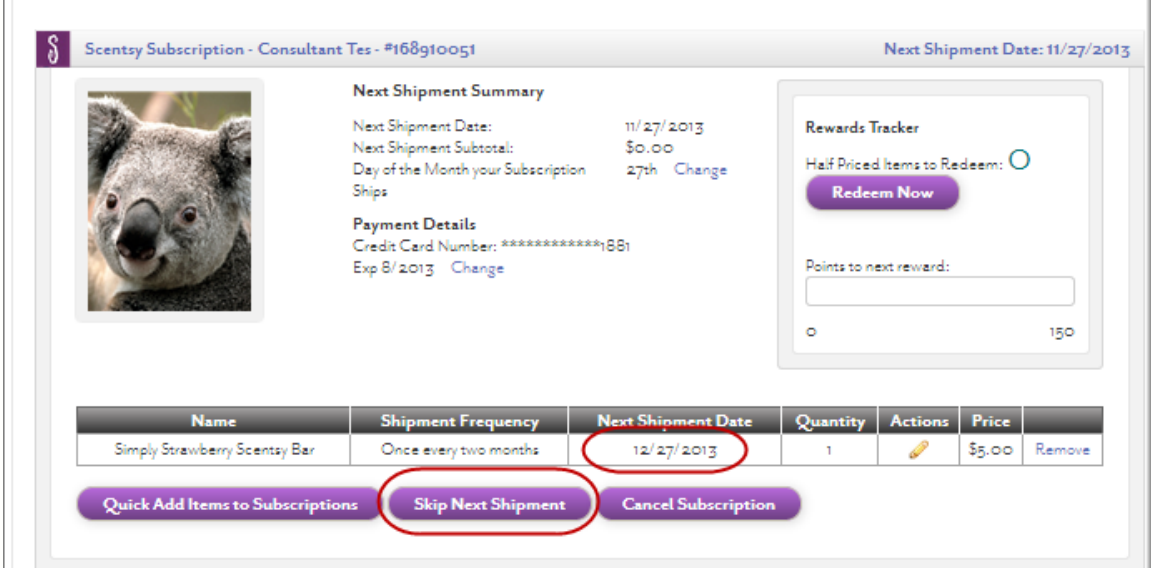

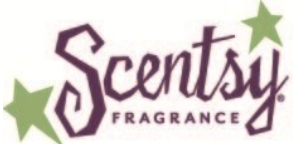

**SCENTSY FAMILY TRAINING** 

e. Cancel Subscription stops the subscription.

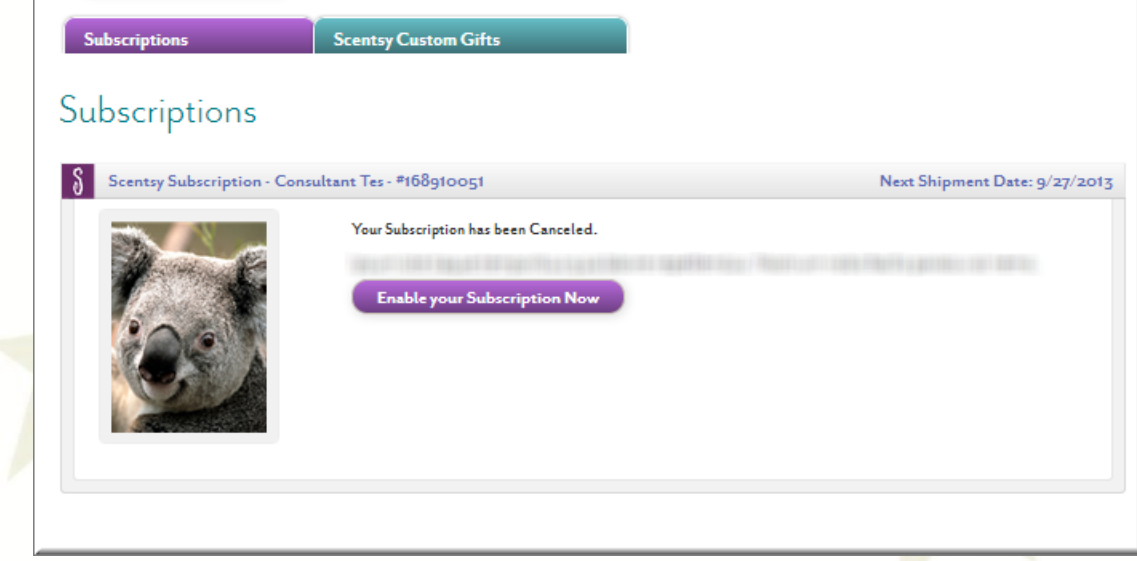

The customer may chose **Enable your Subscriptions Now** to restore the order.

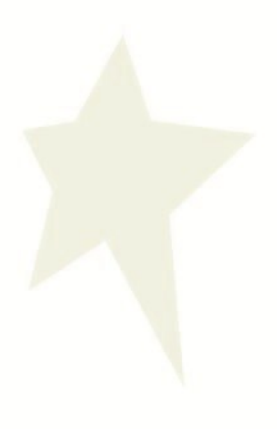